## **Entrega y evaluación del Trabajo de Fin de Grado – Manual del Tutor**

Calendario de presentación, evaluación y sesión de Posters del Trabajo de Fin de Grado curso 2017-18 en la aplicación del TFG:

- Entrega por *finalización de estudios*: desde el 8/01/2018 a las 00:00:000 hasta el 26/01/2018 a las 23:59:59.
- Evaluación de los estudiantes que finalizan estudios: Introducción de la nota e informe de evaluación hasta el 2/02/2018 a las 23:59:59.
- Notificación de participación en las Jornadas de Pósteres: desde el 3/02/2018 a las 00:00:00 hasta el 6/02/2018 a las 23:59:59.
- Entrega del pdf del poster del TFG: desde el 3/02/2018 a las 00:00:00 hasta el 9/02/2018 a las 23:59:59.
- Jornadas de Pósteres: 14 y 15 de febrero de 2018.
- Plazo de entrega *por matrícula ordinaria*: desde el 26/03/2018 a las 00:00:00 hasta el 08/06/2018 a las 23:59:59.
- Evaluación TFG entregados: Introducción de la nota en la aplicación e informe de evaluación hasta el 14/06/2018 a las 23:59:59.
- Notificación de participación en las Jornadas de Pósteres: desde el 15/06/2018 a las 00:00:00 hasta el 18/06/2018 a las 23:59:59.
- Entrega del pdf del poster del TFG: desde el 15/06/2018 a las 00:00:00 hasta el 25/06/2018 a las 23:59:59.
- Jornadas de Pósteres: del 27 al 29 de junio de 2018.

Fuera de estos plazos se podrá consultar la información pero no se podrá realizar ningún tipo de cambio, entrega o modificación.

La entrega del Trabajo de Fin de Grado se hará en la página: [https://treballfidegrau.uab.cat](https://treballfidegrau.uab.cat/) (aplicación en catalán).

Lo primero que tienes que hacer es identificarte:

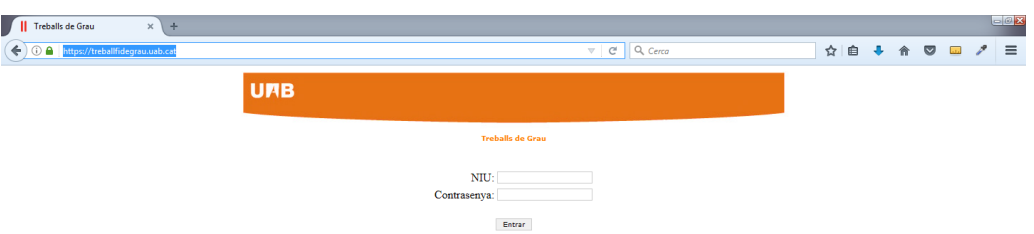

Tienes que introducir tu NIU y la contraseña asociada. Si no te has identificado correctamente o no has sido asignado como tutor de TFG, te aparecerá el siguiente mensaje:

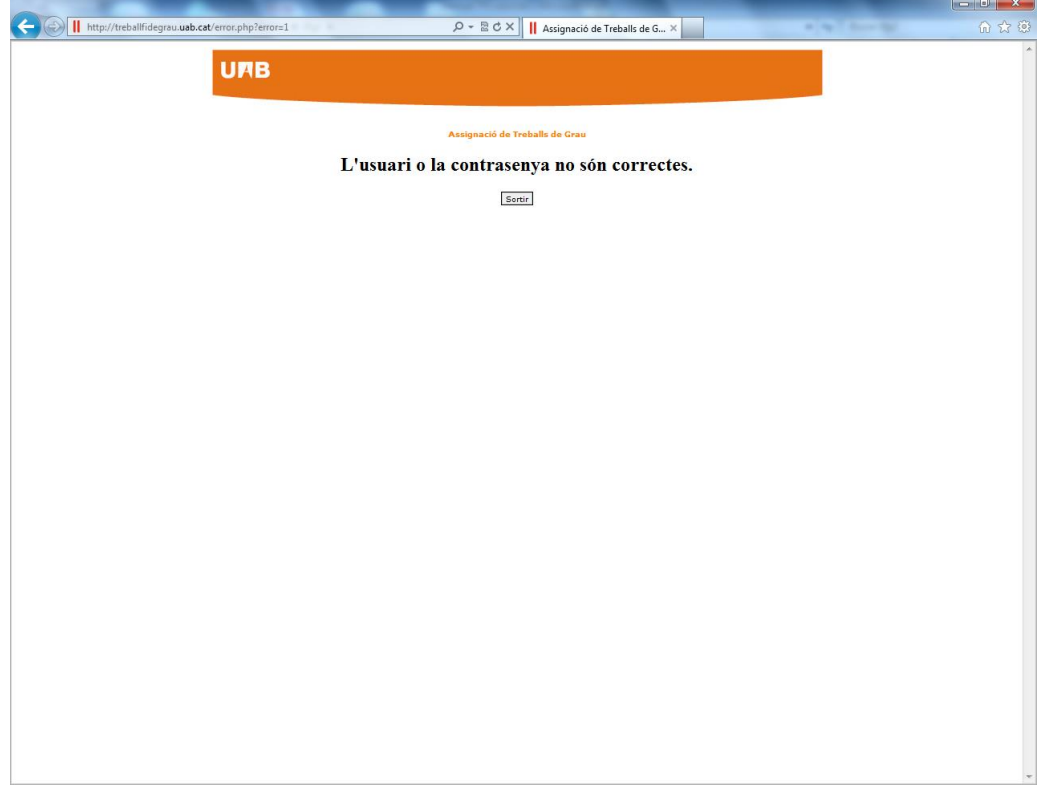

## **El usuario o la contraseña no son correctos.**

Una vez identificado correctamente, accedes a una pantalla en la cual, en la parte inferior, se muestra el listado de estudiantes que tienes asignados como tutor y, en la parte superior de la pantalla, tendrás información de los estudiantes que han accedido a la aplicación para entregar su TFG:

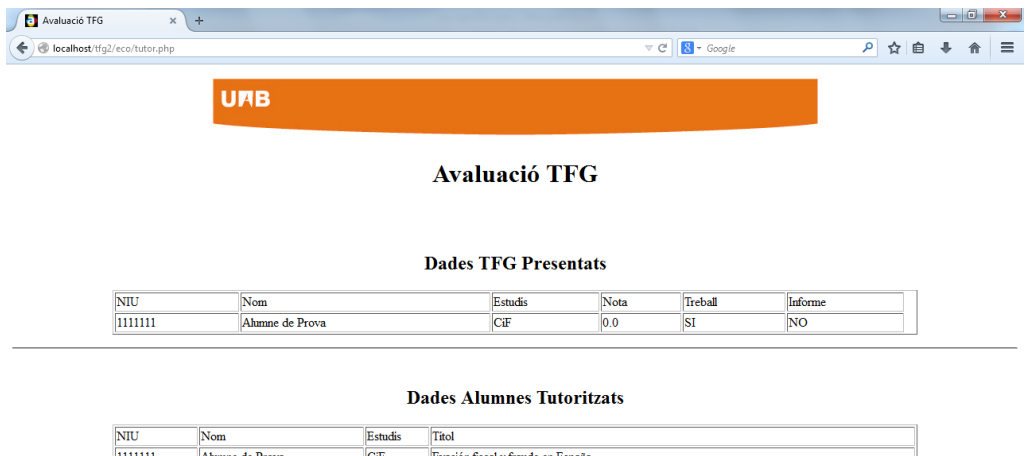

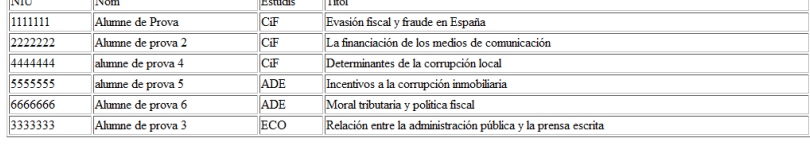

Sortir

Durante el período de evaluación, tendrás activa la opción *"Avaluar" (Evaluar)*:

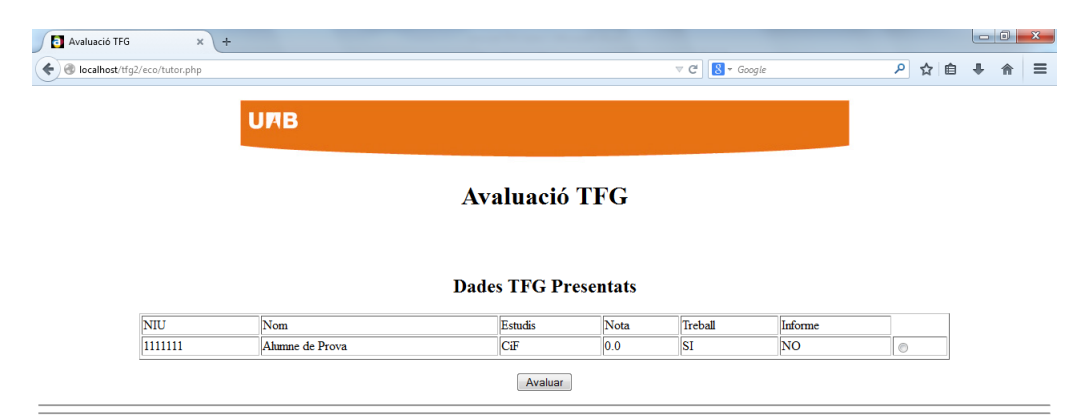

## **Dades Alumnes Tutoritzats**

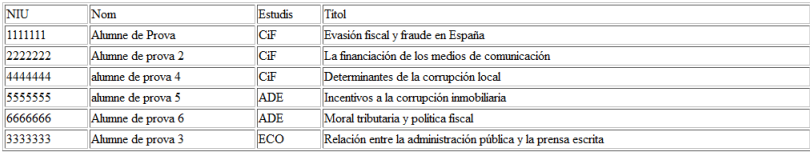

 $Sortir$ 

Si seleccionas un estudiante que NO ha entregado su TFG, accederás a una pantalla donde te aparecerá el mensaje siguiente: "*Treball no avaluable. Manca document" (Trabajo no evaluable. Falta documento)*. La aplicación NO te permitirá la opción *"Guardar Nota".*

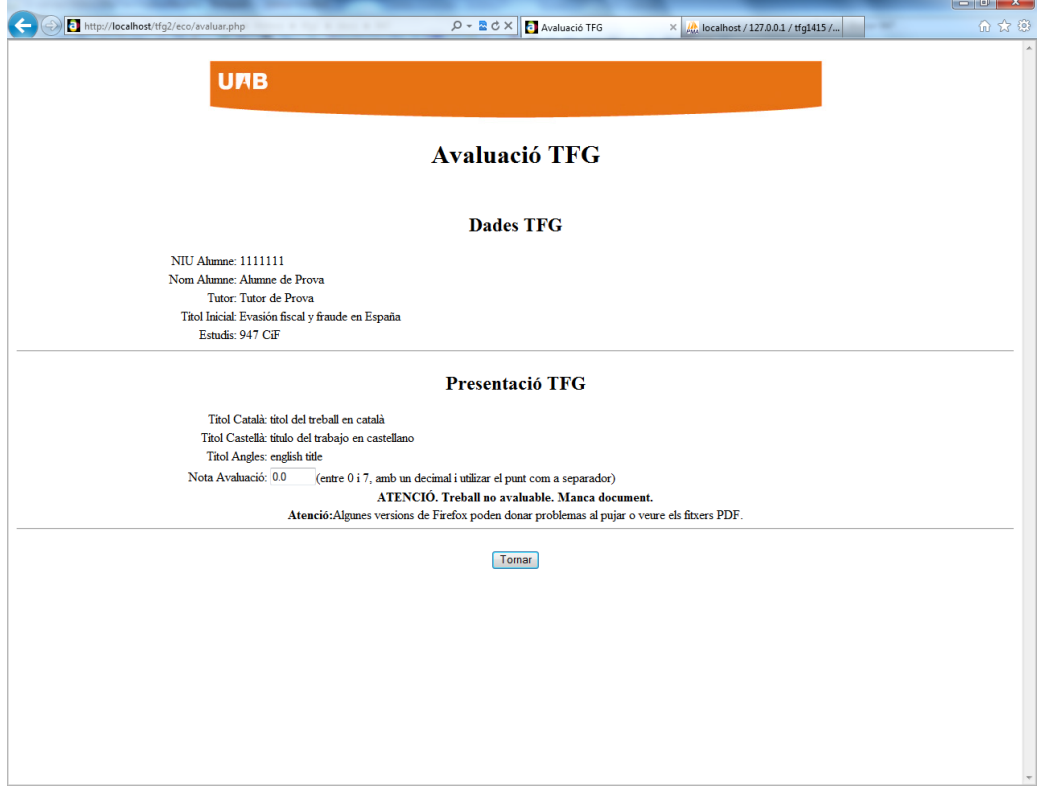

Al seleccionar un estudiante que SÍ ha entregado su TFG y pulsar "Avaluar" (Evaluar) vas a la siguiente página:

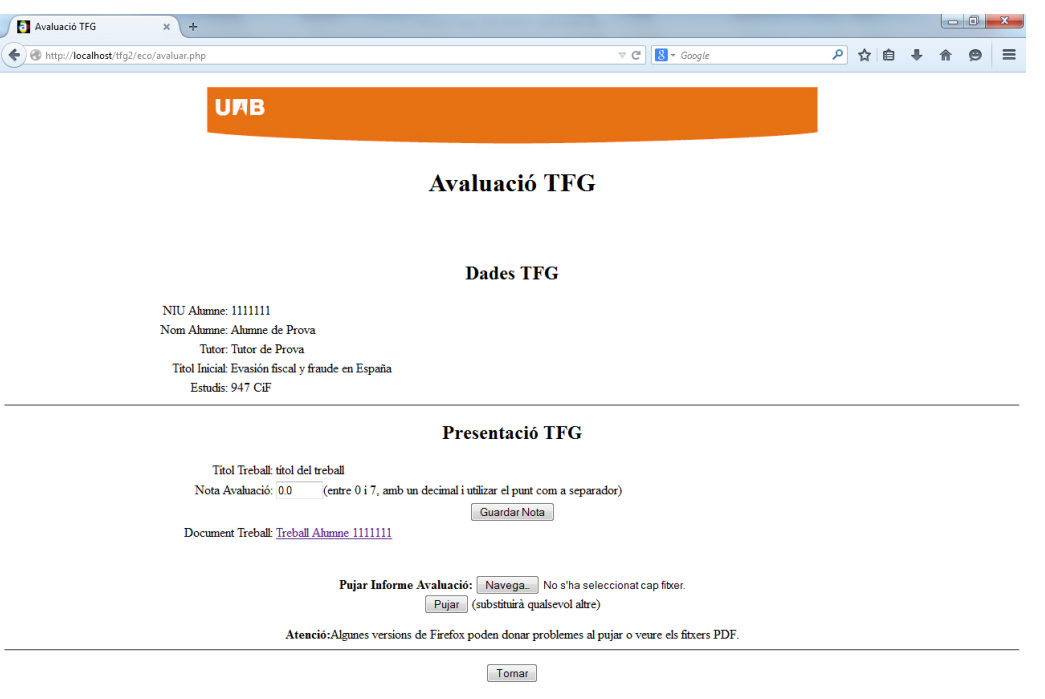

En esta pantalla verás los *"Dades TFG"* (*Datos TFG*) en el momento de la matrícula y la *"Presentació TFG"* (*Presentación TFG*) donde constará el Título final del TFG, el TFG en formato .pdf y la casilla en la que debes introducir la nota del TFG.

- *Recuerda que la nota se debe introducir, como muy tarde, hasta el viernes 2 de febrero a las 23:59:59, en el caso del TFG entregado por finalización de estudios, y hasta el jueves 14 de junio a las 23:59:59, en la convocatoria ordinaria.*
- Una vez evaluado el TFG, debes introducir la calificación, **entre 0 y 7 con un único decimal**, y pulsar en *"Guardar Nota".* A continuación debes adjuntar *el informe de evaluación* (en formato .pdf y un tamaño inferior a 20 Mb) correspondiente a este estudiante [\(anexo](http://www.uab.cat/servlet/BlobServer?blobtable=Document&blobcol=urldocument&blobheader=application/pdf&blobkey=id&blobwhere=1345673429243&blobnocache=true%22%20target=%27_blank%27) 3 de la *Guía Tutor-Alumno d*e *TFG*): seleccionar el archivo con "*Navega*" y pulsar "Pujar" (Subir) *(ALGUNAS VERSIONES DEL FIREFOX PUEDEN DAR PROBLEMAS).*

Si NO has *adjuntado y guardado* correctamente el informe de evaluación, te aparecerá la siguiente pantalla:

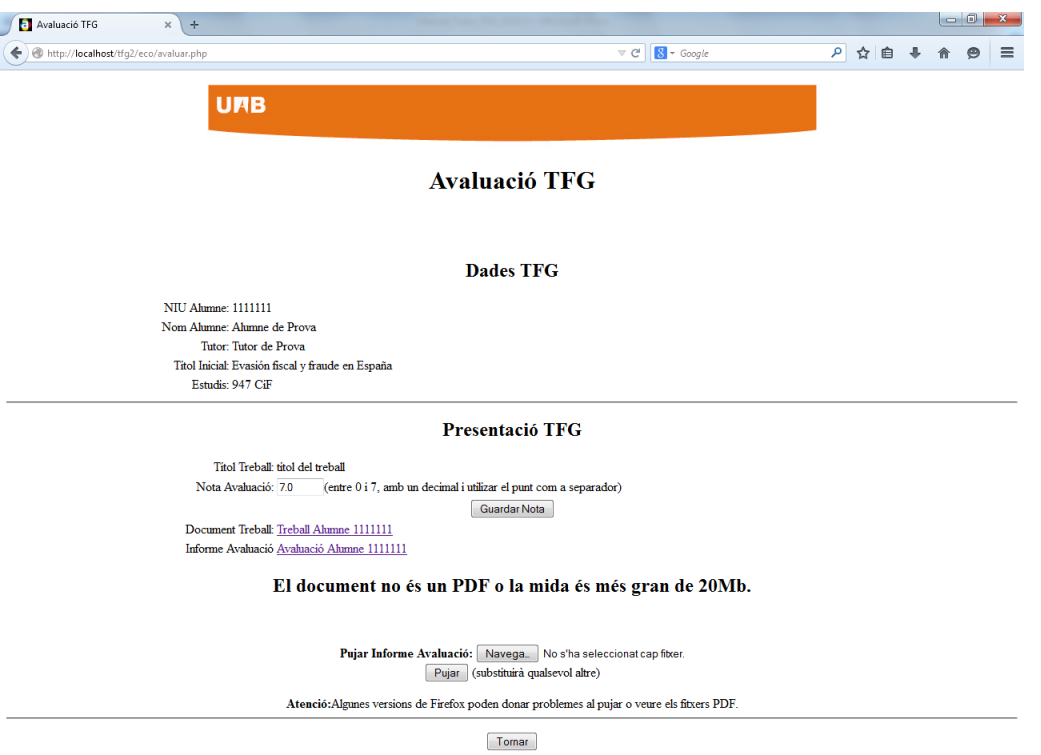

Si todo es correcto, accederás a la pantalla siguiente:

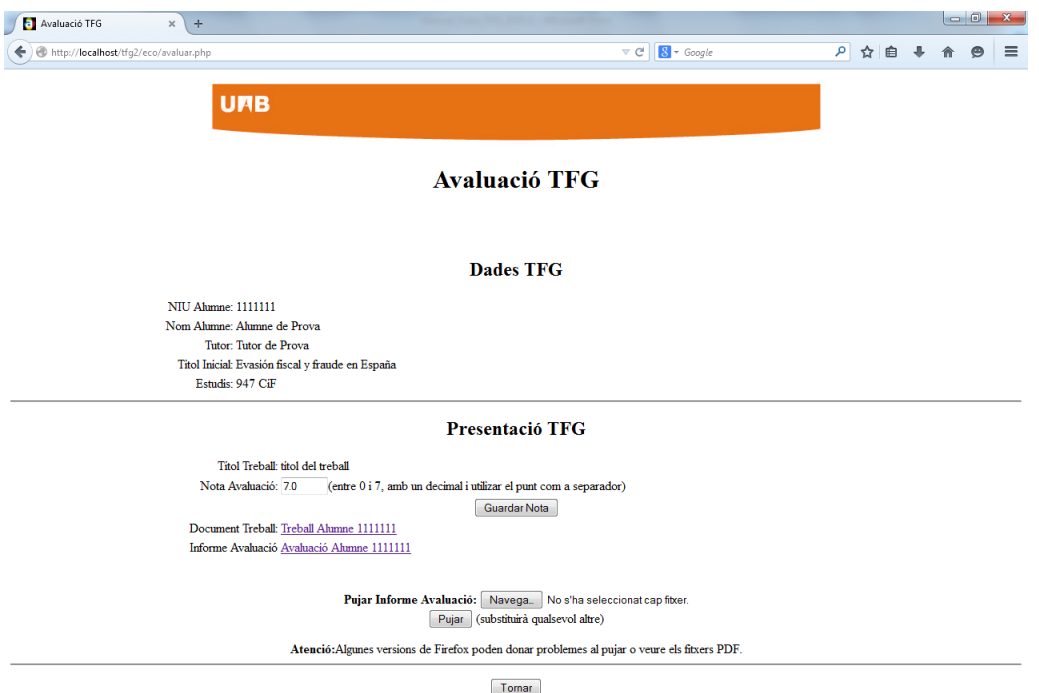

Como **tutor debes introducir la nota en la aplicación** *(ÚNICAMENTE SE TIENE QUE INTRODUCIR EN LA APLICACIÓN, NO HAY QUE INTRODUCIRLA EN SIGM@)* y **entregar el informe de evaluación**. Hasta el último día de evaluación puedes validar que la nota y/o el informe de evaluación sean los correctos y/o introducir las modificaciones que consideres pertinentes.

**Atención**: Finalizado el plazo de evaluación no se puede hacer ninguna modificación.

**Nota:** Si eres tutor y también has sido designado **miembro de un Tribunal**, ver Manual Tribunal.